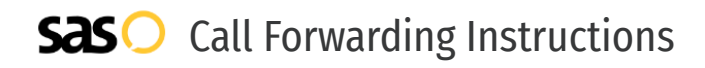

## Telnyx **Call Forwarding.** Everything You **Need to Know.**

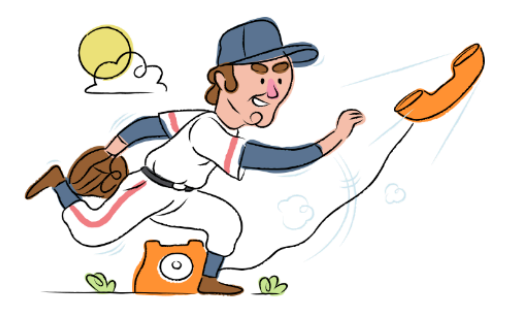

### **How do I turn on call forwarding on a Telnyx phone?**

How To Activate Immediate Call Forwarding:

- 1. Within your Telnyx dashboard, click My Numbers on the left-hand panel.
- 2. On the number you want to have call forwarding enabled, click on the handset icon under the Services column.
- 3. Toggle on the forwarding setting which will turn to green.
- 4. Then type the 10-digit phone number you want to forward to.
- 5. Choose the Always option.
- 6. Click Save.

### **How do I turn off call forwarding on a Telnyx phone?**

#### How To Deactivate:

- 1. Within your Telnyx dashboard, click My Numbers on the left-hand panel.
- 2. Locate the number you wish to deactivate call forwarding on.
- 3. Use the toggle to turn off call forwarding.
- 4. Click Save.

#### **1. Get started**

Start by forwarding your calls to SAS.

#### **2. Check it**

Call your business from another phone to ensure you're forwarded.

#### **3. Have issues**

Call your forward number directly to check if the line is working, and try to forward your calls again.

#### **4. We're here**

Call 866-688-8912 or visit [www.specialtyansweringservice.net](http://www.specialtyansweringservice.net)

## **Hello**

Call forwarding is how you get your businesses telephone calls to SAS

No installation necessary - call forwarding is probably already active on your line

#### **Goodbye**

**Easy**

Cancel call forwarding when you're ready to answer your own calls again

# Telnyx **Call Forwarding FAQs.**

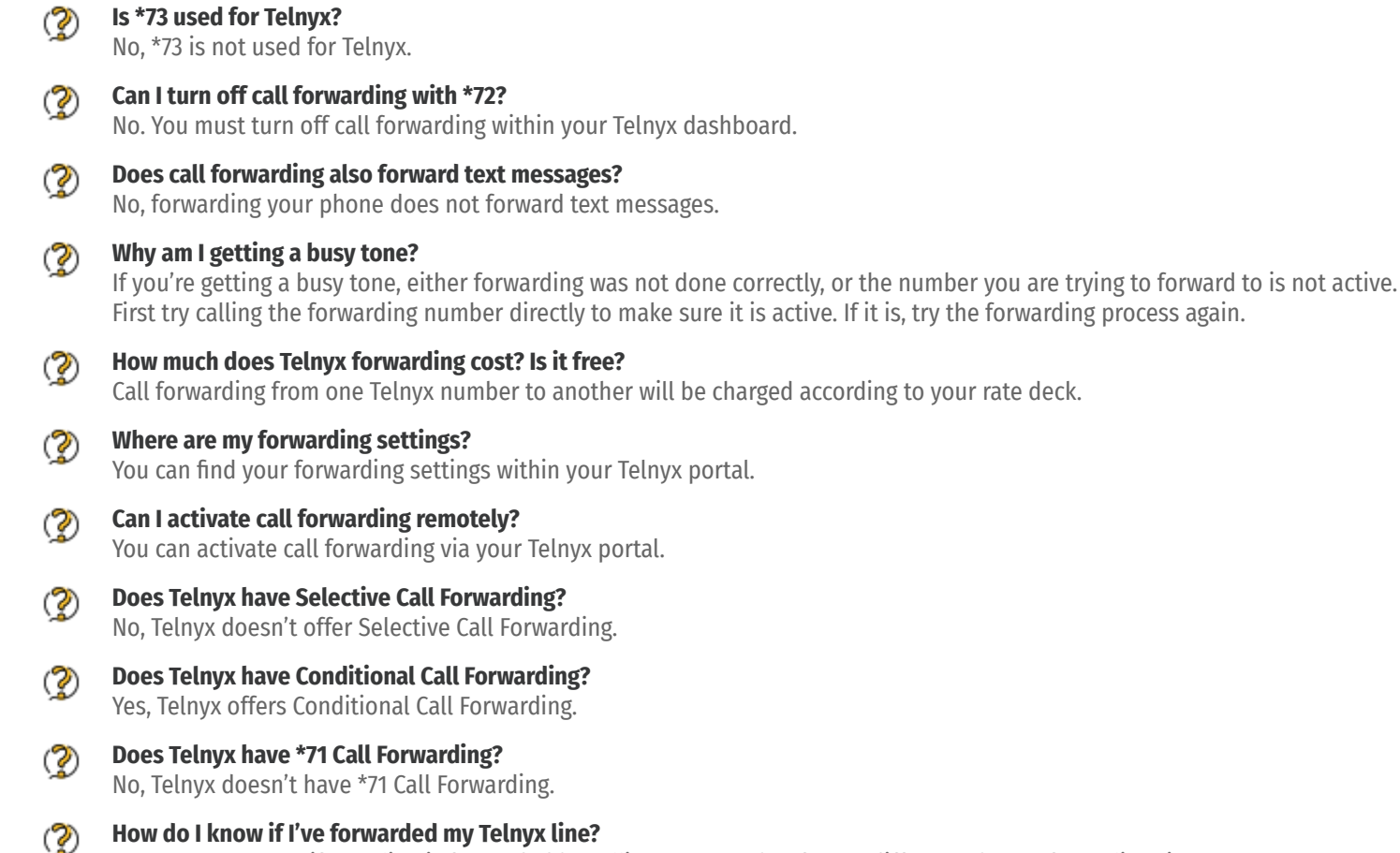

You can test to see if your line is forwarded by calling your number from a different phone. If your line rings, you are not forwarded.

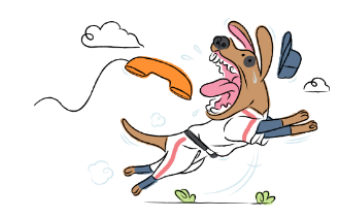